### **HOW TO REGISTER AS A NABP-VERIFY PHARMACIST TO PROVIDE REMOTE MEDICATION ORDER PROCESSING SERVICES**

The Board of Pharmacy has completed a rulemaking to amend Rule .1816, now titled "Centralized Pharmacy Services." The amended rule broadens the availability of remote medication order processing ("RMOP") arrangements among pharmacies to all pharmacy practice types. The full rule is found here: [21 NCAC 46.1816](http://reports.oah.state.nc.us/ncac/title%2021%20-%20occupational%20licensing%20boards%20and%20commissions/chapter%2046%20-%20pharmacy/21%20ncac%2046%20.1816.html)

The new RMOP provisions became effective March 1, 2022. However, the Board's Expanded Emergency Services Waiver, issued on March 17, 2020 as a result of the COVID-19 public health emergency, authorized expanded RMOP arrangements: [Expanded Emergency](http://www.ncbop.org/PDF/NCBOPEmergencyServicesWaiverRemoteOperationsAddition031720.pdf)  [Services Waiver](http://www.ncbop.org/PDF/NCBOPEmergencyServicesWaiverRemoteOperationsAddition031720.pdf)

Pharmacies may continue to operate RMOP arrangements pursuant to the waiver **until June 1, 2022.** On June 1, 2022, the Board will begin enforcing the rule-based RMOP requirements. Pharmacies that wish to continue RMOP arrangements must ensure that they meet the requirements detailed below and in the rule by June 1, 2022.

Overall guidance on the new RMOP rule is found here: [Guidance For Inter-Pharmacy](http://www.ncbop.org/PDF/GuideToInterPharmacyRMOP.pdf)  [RMOP Services](http://www.ncbop.org/PDF/GuideToInterPharmacyRMOP.pdf)

Any pharmacist who provides RMOP services must either: (a) hold a current North Carolina license to practice pharmacy; or (b) participate in the NABP Verify service before and at all times when that pharmacist provides RMOP services.

#### **1. How do I obtain an NABP Verify credential?**

The National Association of Boards of Pharmacy administers the NABP Verify program.

To obtain an NABP Verify credential, navigate to NABP's website, [www.nabp.pharmacy.](http://www.nabp.pharmacy/)

Log in to your e-Profile account (or create one if you don't already have it)

Select the "NABP Verify" tile in the "Individual Services" menu.

#### **2. I hold a North Carolina license to practice pharmacy. Do I need an NABP Verify credential to perform RMOP services?**

No.

### **3. I am a pharmacy technician in North Carolina. Do I need an NABP Verify credential to perform RMOP services?**

No. You must be registered as a pharmacy technician in North Carolina, however. Information on how to obtain a North Carolina pharmacy technician registration is found here: [http://www.ncbop.org/technicians\\_forms.htm](http://www.ncbop.org/technicians_forms.htm)

## **4. I am a pharmacy technician who lives and practices outside of North Carolina. Do I need an NABP Verify credential to perform RMOP services?**

No. You must, however, be registered or otherwise authorized to practice as a pharmacy technician in your home state. Please consult with your home state board of pharmacy.

**5. I am a pharmacist who is not licensed in North Carolina. But I hold an NABP Verify credential and will be providing RMOP services. How do I register with the Board?**

*Create Profile Through the Board's Licensure Gateway*

Navigate to the Board's Licensure Gateway: <https://portal.ncbop.org/>

Directions for creating a profile are found by clicking the "How to Create a Profile" button beneath the "Helpful Videos" banner.

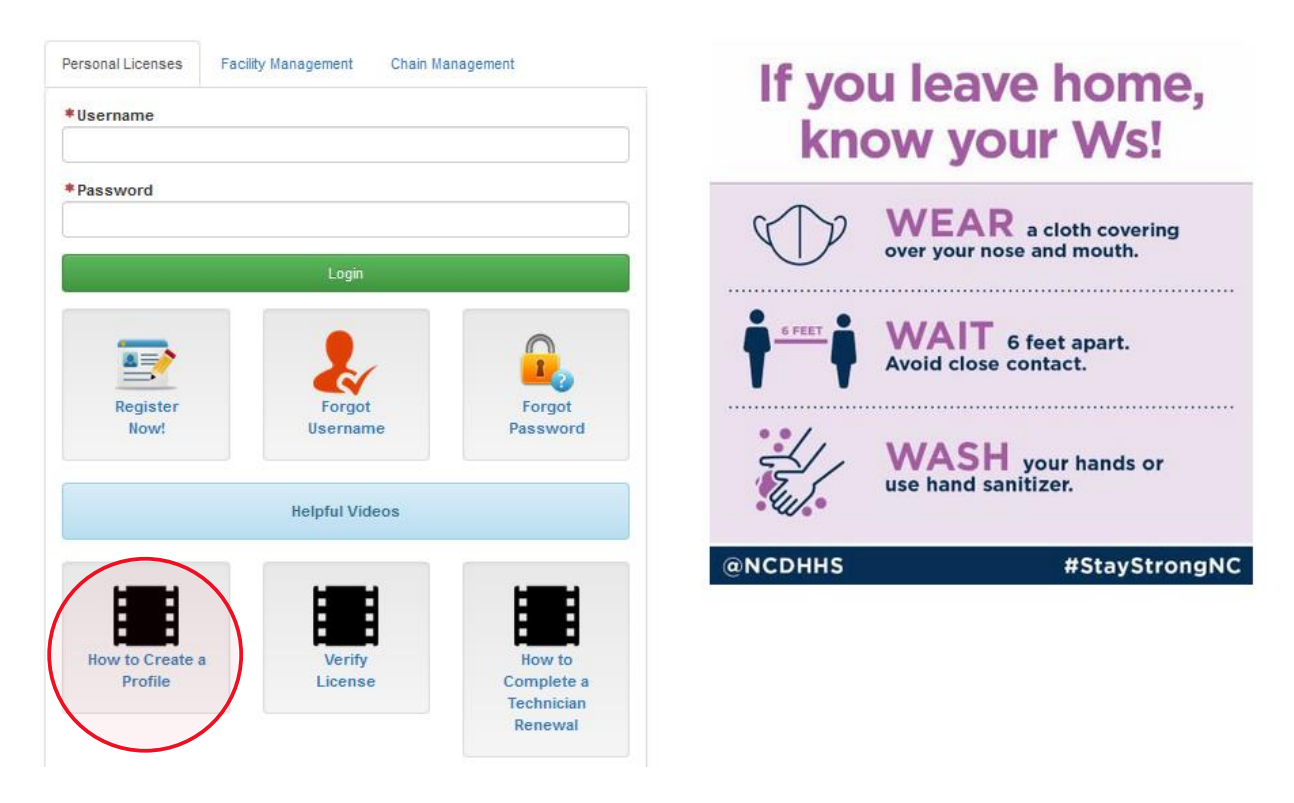

When you're ready, click the "Register Now" button to create your profile.

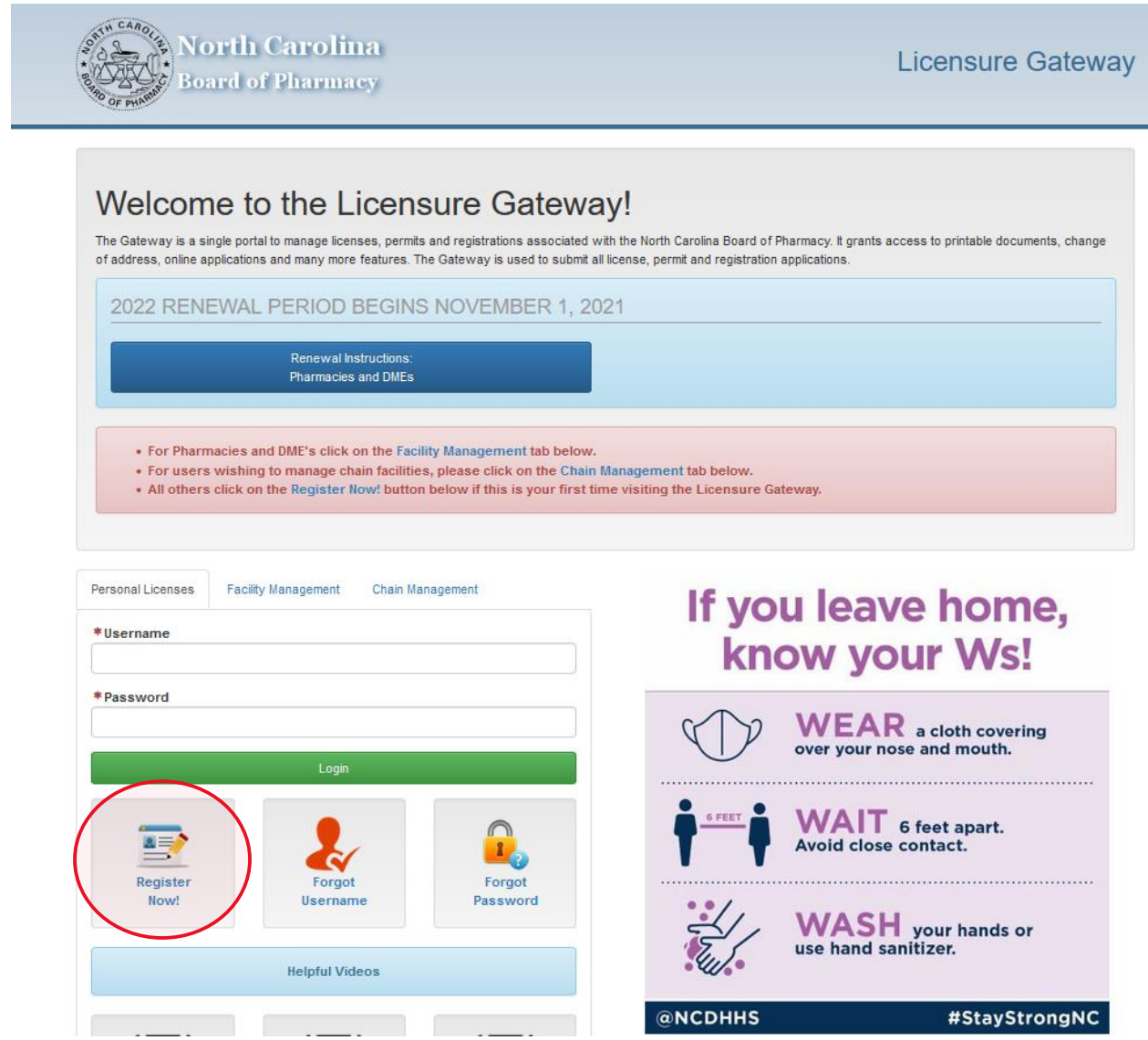

### *Complete an NABP Verify Registration Application*

After creating a profile, log on through the Board's Licensure Gateway.

Select the "NABP Verify Application" option from the Applications drop-down menu. **\*NOTE\*** There is no cost or fee to obtain a North Carolina NABP Verify Registration.

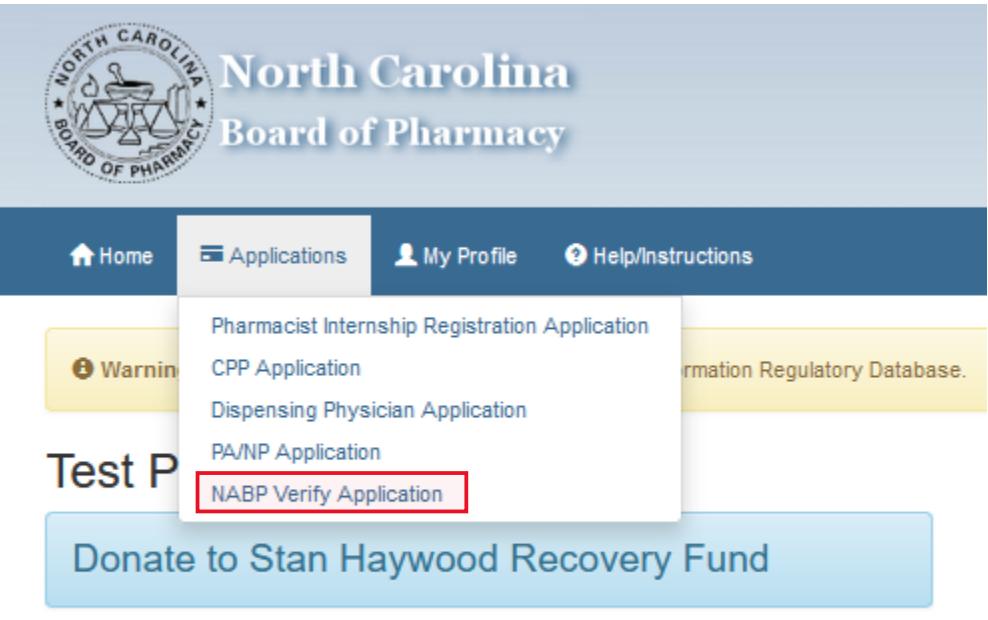

# Employment  $\blacktriangleright$

The first page of the application asks whether you are a pharmacist, and whether you are licensed in North Carolina. **\*REMINDER\*** If you are a North Carolina-licensed pharmacist, you do not need an NABP Verify credential to perform RMOP services and may not obtain a North Carolina NABP Verify Registration. If you are a pharmacy technician, you do not need to obtain an NABP Verify credential to perform RMOP services and may not obtain a North Carolina NABP Verify Registration.

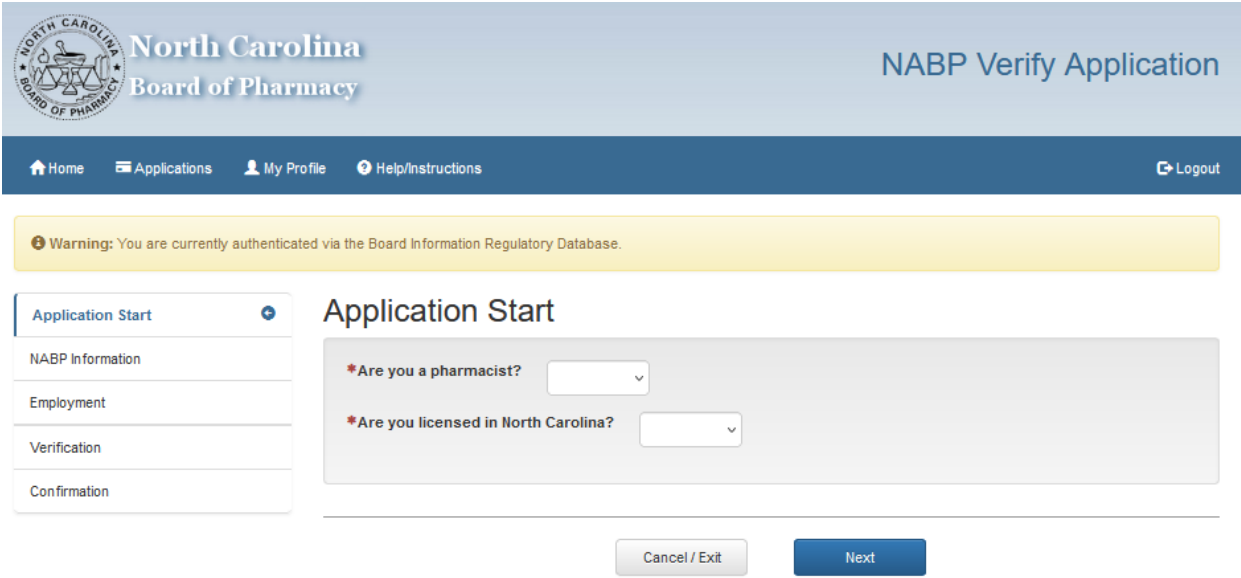

The second page of the application asks for your NABP e-Profile number, your NABP Verify credential number, and the date your NABP Verify subscription expires.

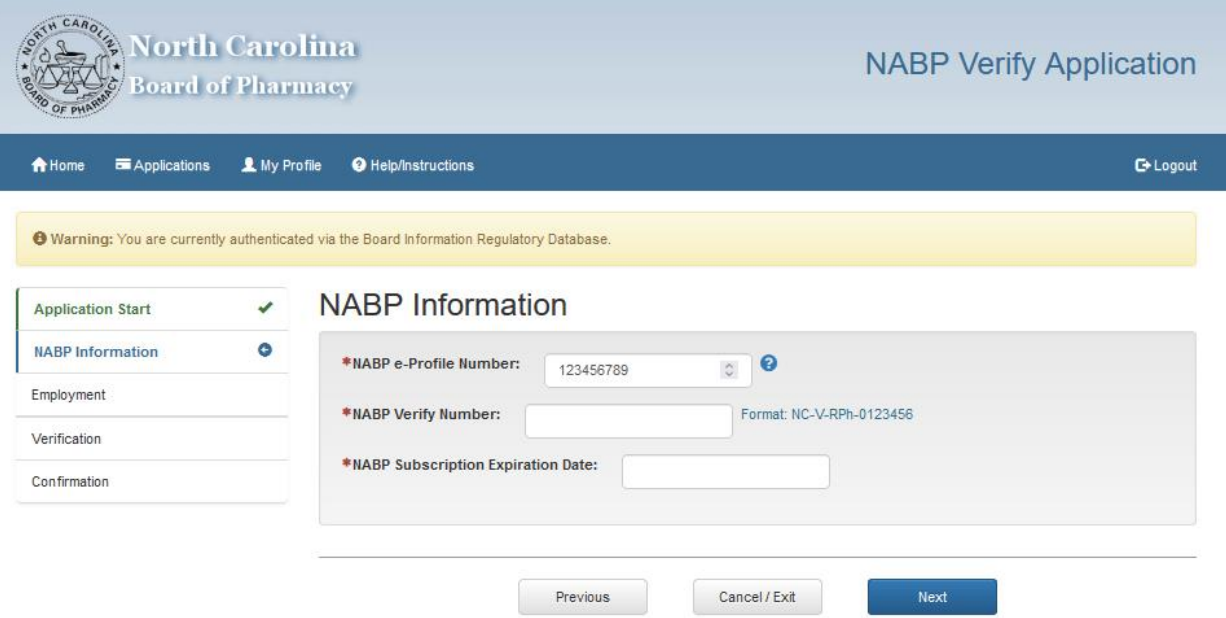

The third page of the application asks for your employer. Click the "add" button.

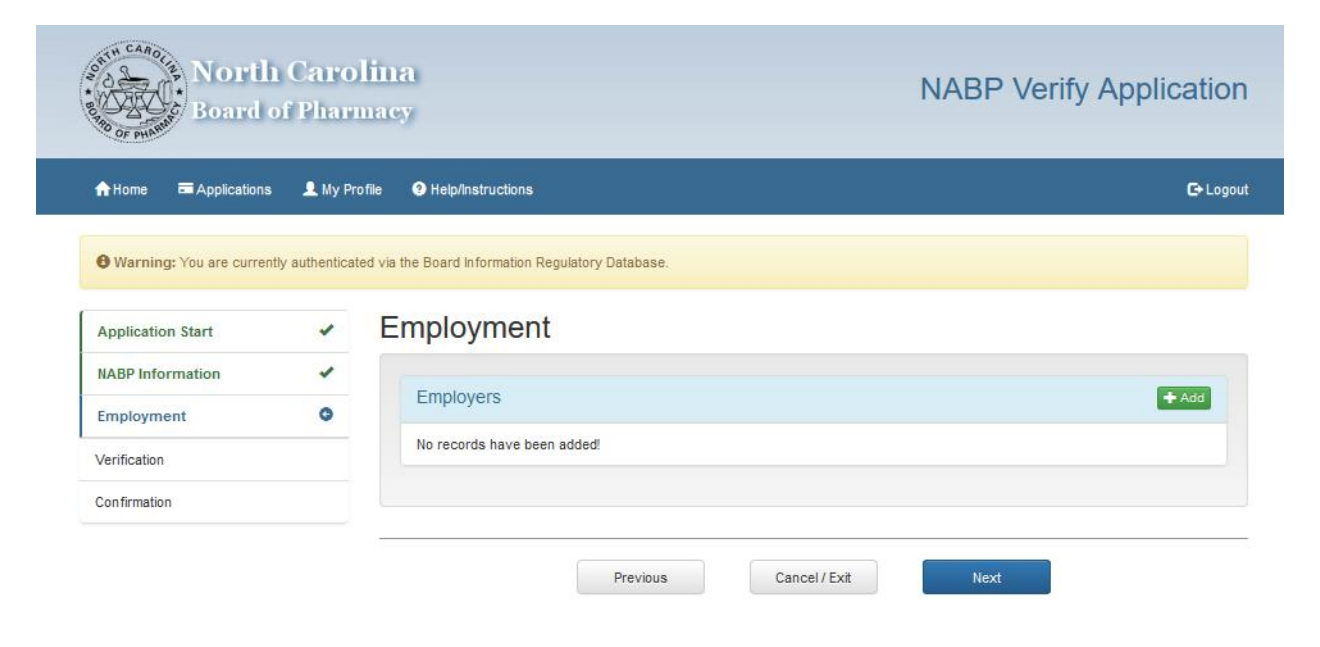

After clicking the "add" button, a dialog box will open that allows you to search for the North Carolina-permitted pharmacy where you will be performing RMOP services. The easiest, most precise way to search is by entering the pharmacy's North Carolina permit number. \*NOTE\* You must add the pharmacy (or pharmacies) where you will be performing RMOP services. Doing so is necessary to satisfy notice requirements in the RMOP rule. If you are uncertain about the pharmacy's permit number or other information, consult with the pharmacy's pharmacist-manager.

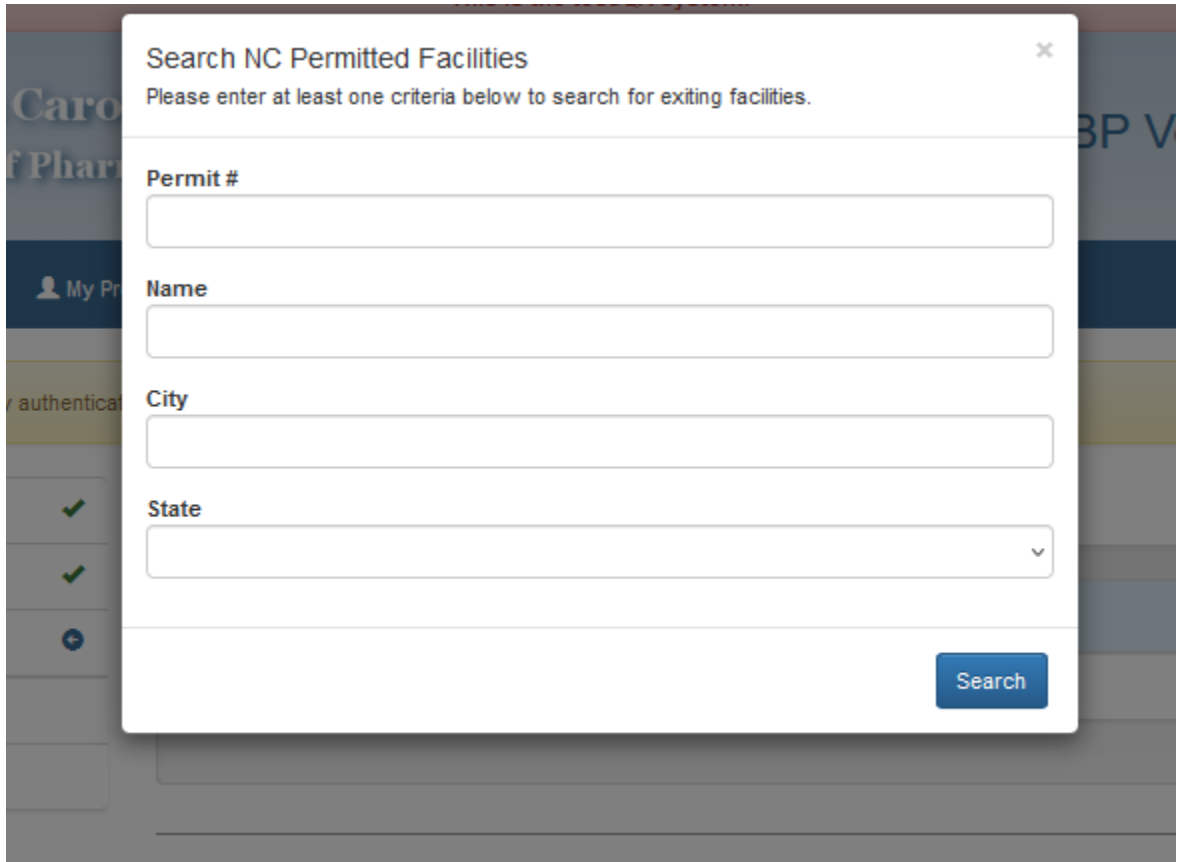

Once you have identified the correct pharmacy, click the "select" button.

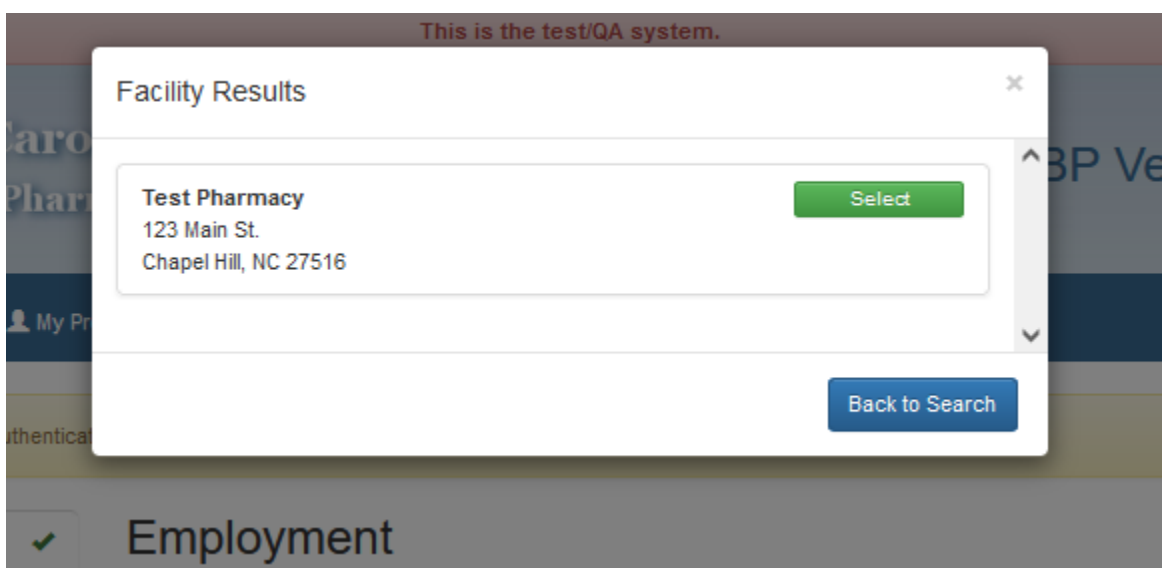

Another dialog box will appear, requiring you to enter your role (staff pharmacist) and your employment status (full-time or part-time) from drop-down menus.

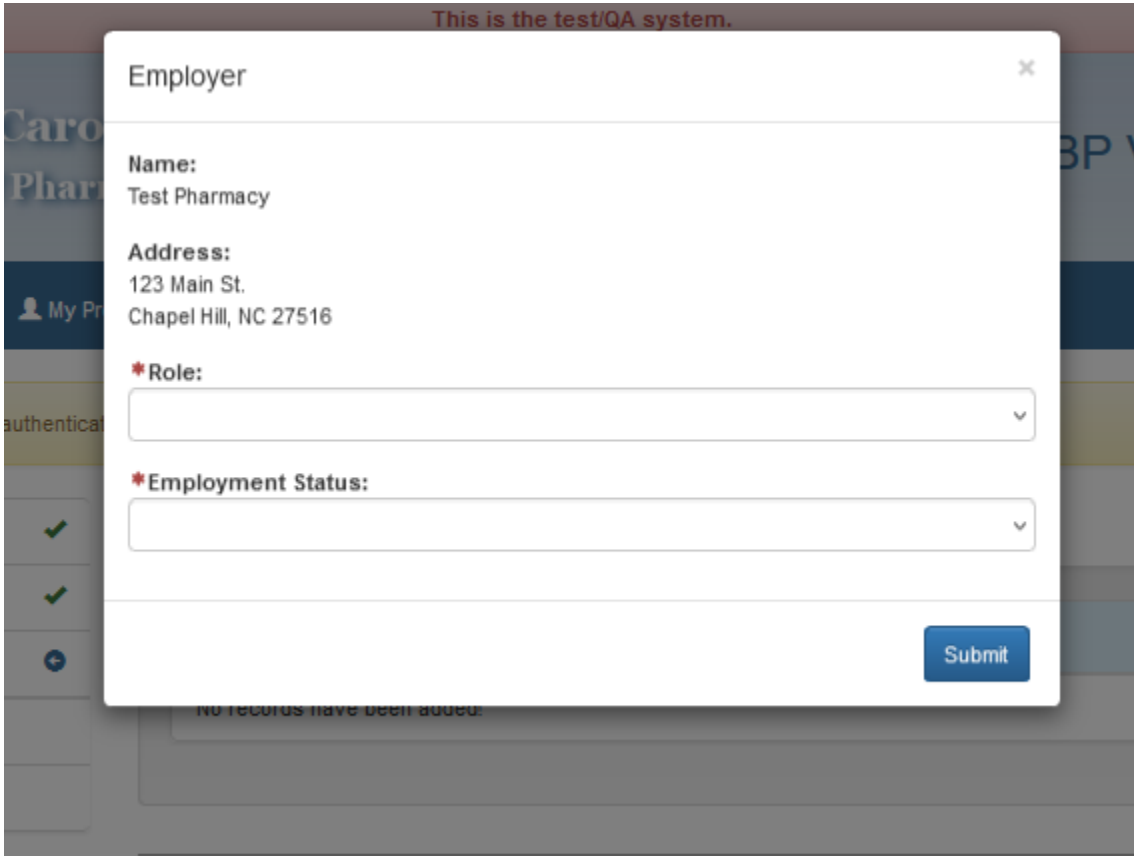

Once you have entered this information, your employment will be displayed in a dialog box. **\*NOTE\*** If you are performing RMOP services at multiple pharmacies, you must enter every pharmacy. To enter another employer, click the "add" button and repeat the process above for each additional pharmacy.

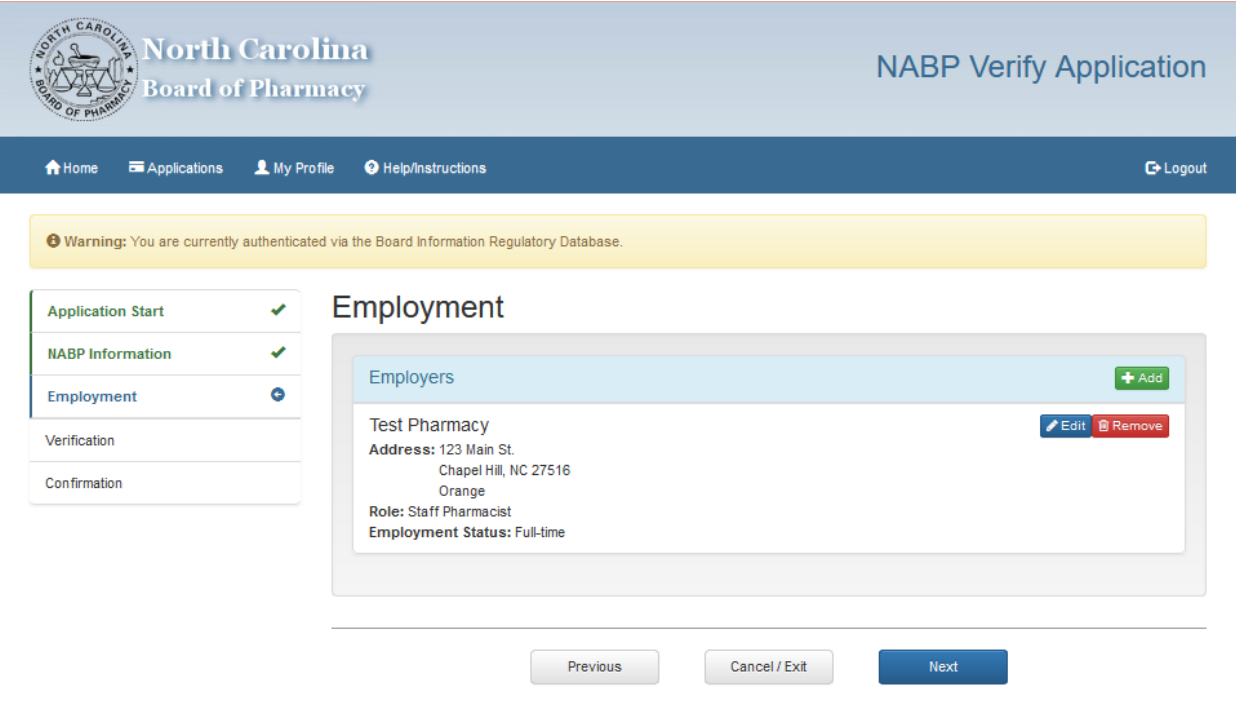

Once you have entered all pharmacies from which you will perform RMOP services, click "next" to get to the verification page, which will display all of the information you have provided. Please review it carefully. If you need to make changes, you may select the "previous" button. If you need to cancel the application, you may select the "cancel/exit" button.

If all information is correct and complete, click the "I agree" radio button. **\*NOTE\***  Submitting information that is false, incorrect, or incomplete may result in disciplinary action, including voiding of the registration.

Once you have confirmed the information by clicking "I agree", select the "next" button. This will submit your application.

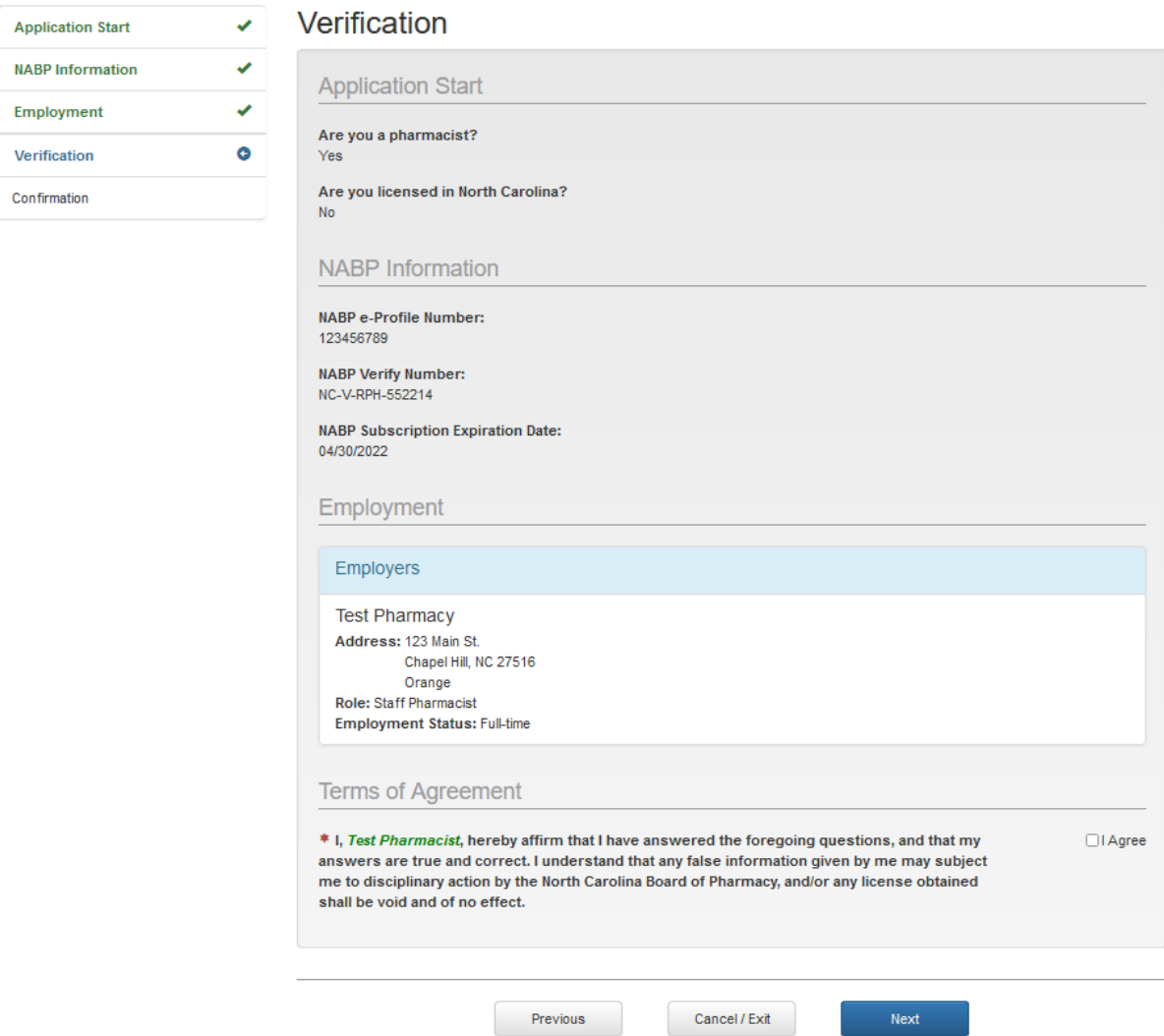

After submitting the registration application, please allow 3-5 business days for Board staff to review the application and your NABP Verify status. Once the application is processed, you will receive an automated email letting you know.

**\*NOTE\*** Please remember to log-in to your profile and update the expiration date of your NABP Verify subscription as you renew. If the expiration date you entered is reached, and you do not update to a new one, the North Carolina NABP Verify Registration will terminate automatically and you will be ineligible to provide RMOP services.